# Python Scripts to Download Tsunami Data

Chao An (anchao@sjtu.edu.cn)

This code package downloads, processes and displays tsunami data generated by an earthquake. The main purpose is to check if any tsunami waves are generated and recorded after a large earthquake. The basic procedure is: obtain earthquake catalogs from USGS, download tsunami data in the deep ocean from NOAA DART website (https://nctr.pmel.noaa.gov/Dart/), download tide gauge data from IOC website (http://www.ioc-sealevelmonitoring.org/), filter the tsunami data to remove tides, make plots and display figures in html format.

The codes were initially developed by Chao An, and then improved by two undergraduate students Junwei Deng and Runqing Zhou at Shanghai Jiao Tong University, and then modified by Chao An.

# **1 Environment Setup**

Codes are written in Python. Additional modules are required to run this program, including:

**numpy** (https://numpy.org/) **scipy** (https://www.scipy.org/) **matplotlib** (https://matplotlib.org/) **basemap** (https://matplotlib.org/basemap/).

These packages can be installed on different platforms as follows:

**MAC:** Install macports (https://www.macports.org/) Use macports to install packages numpy, scipy, matplotlib, basemap Example: sudo port install py38-matplotlib-basemap [ conda probably also works, but I didn't test ]

**WIN:** Install miniconda (https://docs.conda.io/en/latest/miniconda.html) Use conda to install packages (example: conda install numpy) [ May need to use *conda install -c conda-forge basemap* to install basemap ] Change Line 8 in main.py to the correct path.

hisOS = platform.system()  $\sqrt{7}$  (ThisOS == 'Windows'): # WINDOWS os.environ['PROJ\_LIB'] = r'C:\ProgramData\Miniconda3\pkgs\proj-7.2.0-h3e70539\_0\Library\share\proj

**CentOS:** Install miniconda; Use conda to install packages.

# **1 Configure Parameters**

Parameters are provided in file **config.dat**. The parameters are self-explanatory. If there is not a file of **config.dat**, the program will use default values. At lines 5 and 7, if you wish to download data from particular stations, use -1 to indicate and use commas to separate the station names in the next lines, i.e., "21414, 32405". Last-used parameters will be saved in file **config.dat**.

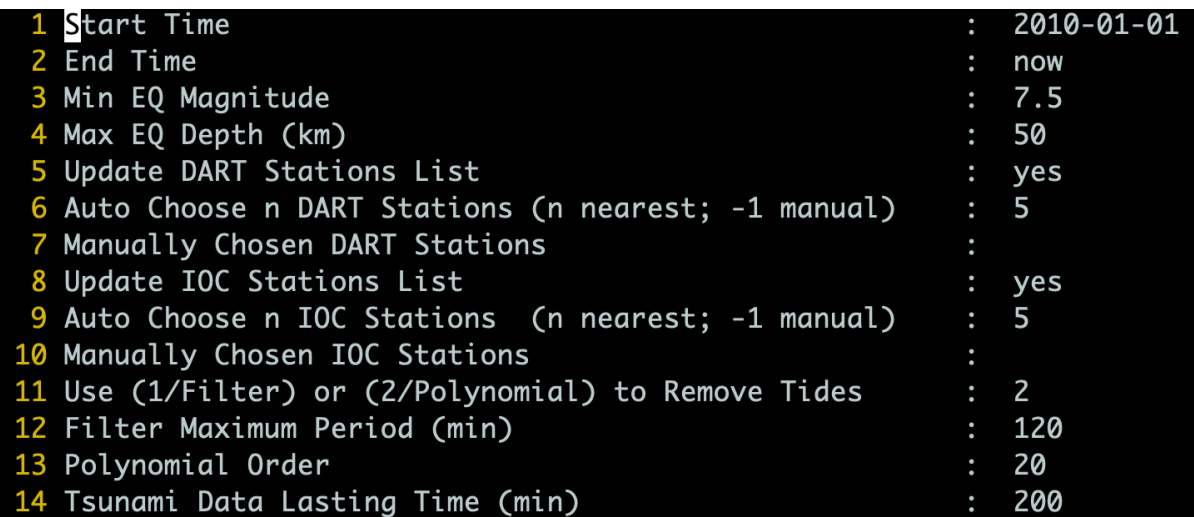

#### **2 Select an Earthquake**

Start the program by running **main.py**. The program first downloads an earthquake catalog from USGS, and you can choose an earthquake to continue.

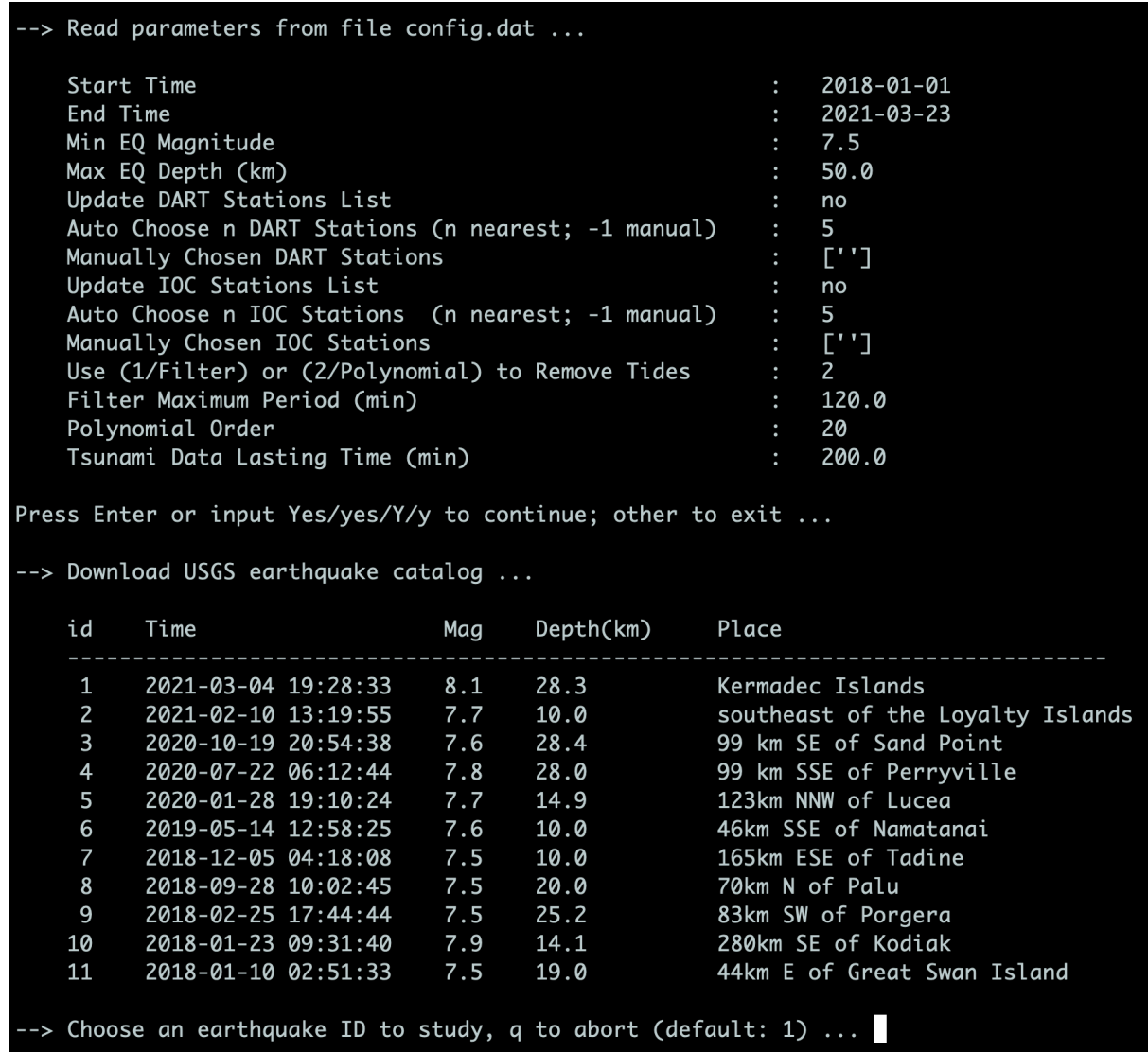

In version 2.0, you can input 0 to manually input source information. This option is designed to download tsunami data generated by other sources, such as volcano eruptions.

--> Choose an earthquake ID to continue (0: manual input; 1: default; q: abort) ... 0 --> Manually input source information (separated by comma, q to abort) ... Year, Month, Day, Hour, Minute, Second, Latitude, Longigude, Description<br>2022,1,15,5,0,0,-20.536,-175.382,Tonga Volcano

# **3 Download DART Tsunami Data in Deep Ocean**

The program determines the nearest *n* DART stations to the earthquake epicenter, downloads the data from NOAA DART website and saves the data. Then the program filters the data and makes plots. All the files are located in folder cache.

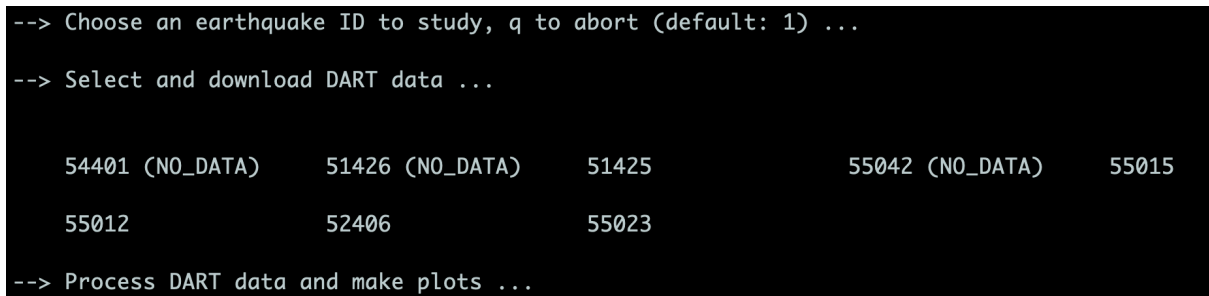

# **4 Download Tide Gauge Data**

Similarly, the program determines the nearest *n* IOC tide stations to the earthquake epicenter, downloads the data from IOC website and saves the data. Then the program filters the data and makes plots. All the files are located in folder cache.

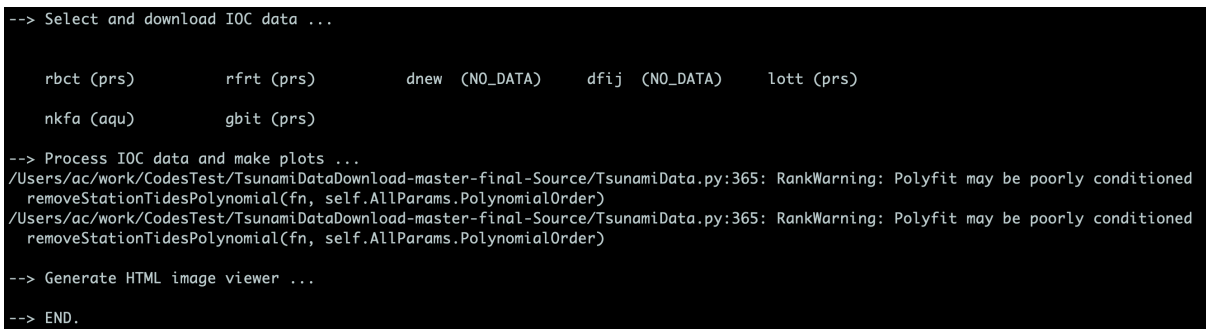

# **5 Create HTML File and Display Results**

Finally, the program crates an html file and opens it with the system's default viewer. For example, on my computer HTML files are opened in Google Chrome. Placing mouse on the box with color background will display the figures of the tsunami data.

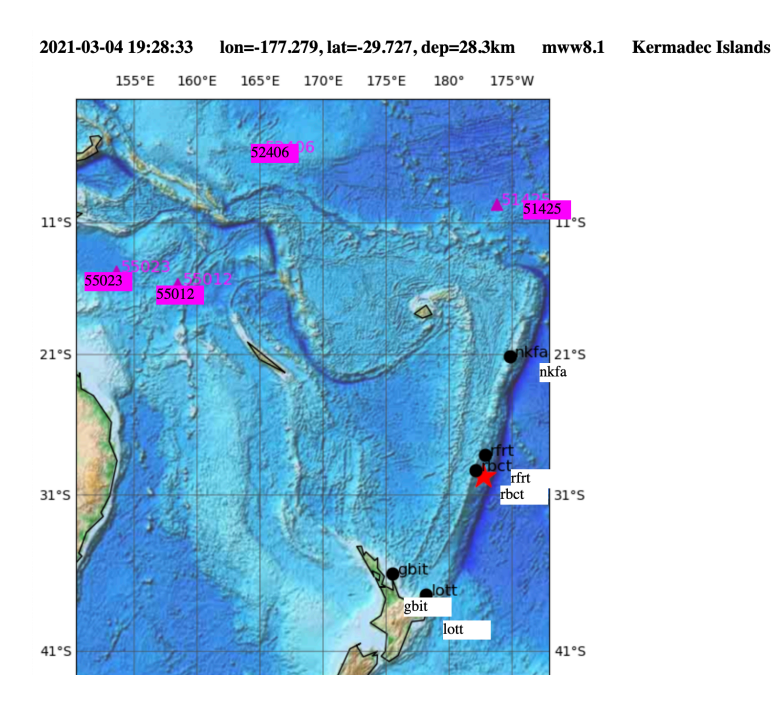

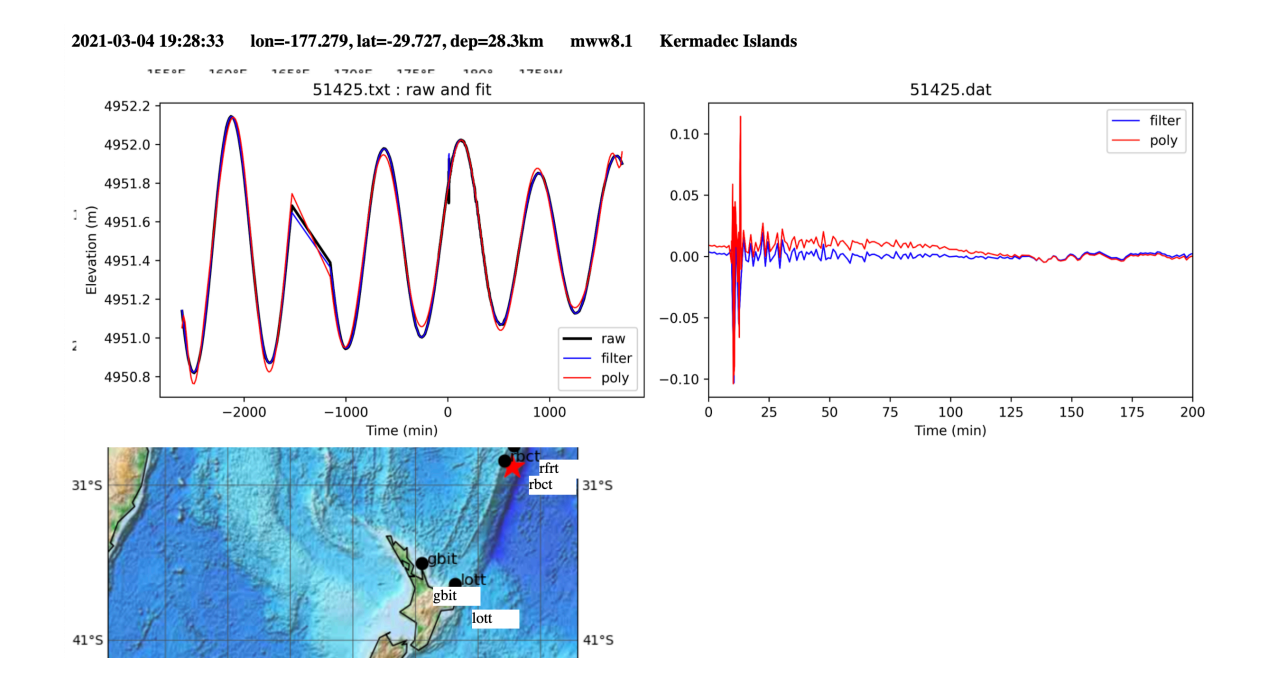